### **Anleitung für das Publizieren im institutionellen Repositorium der TU BS Übersicht Startseite**

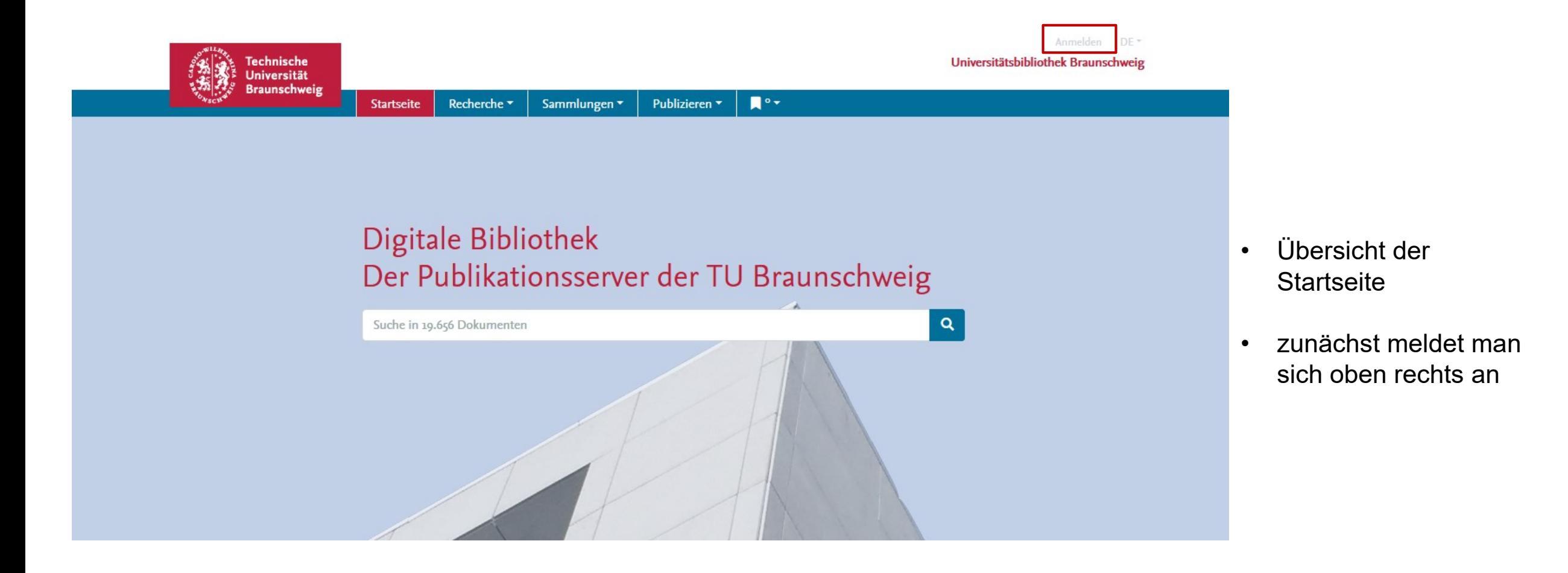

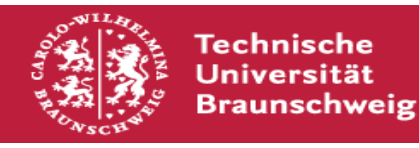

## **Anleitung für das Publizieren im institutionellen Repositorium der TU BS Einloggen**

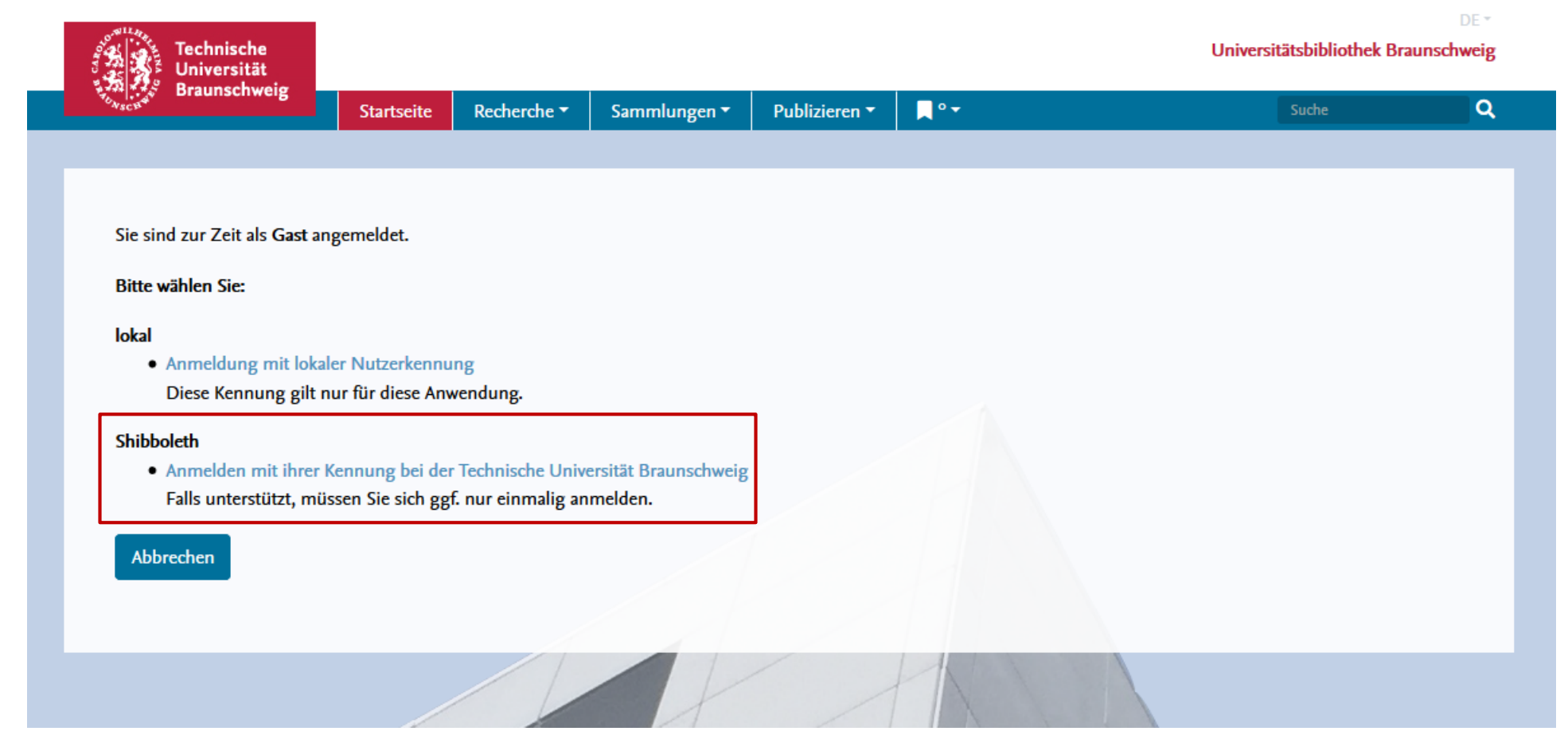

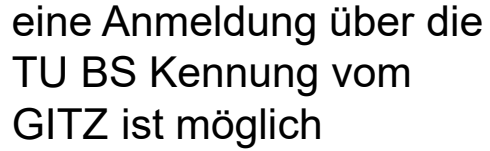

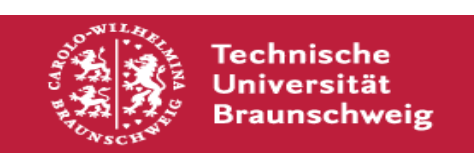

### **Anleitung für das Publizieren im institutionellen Repositorium der TU BS Nutzungsvertrag**

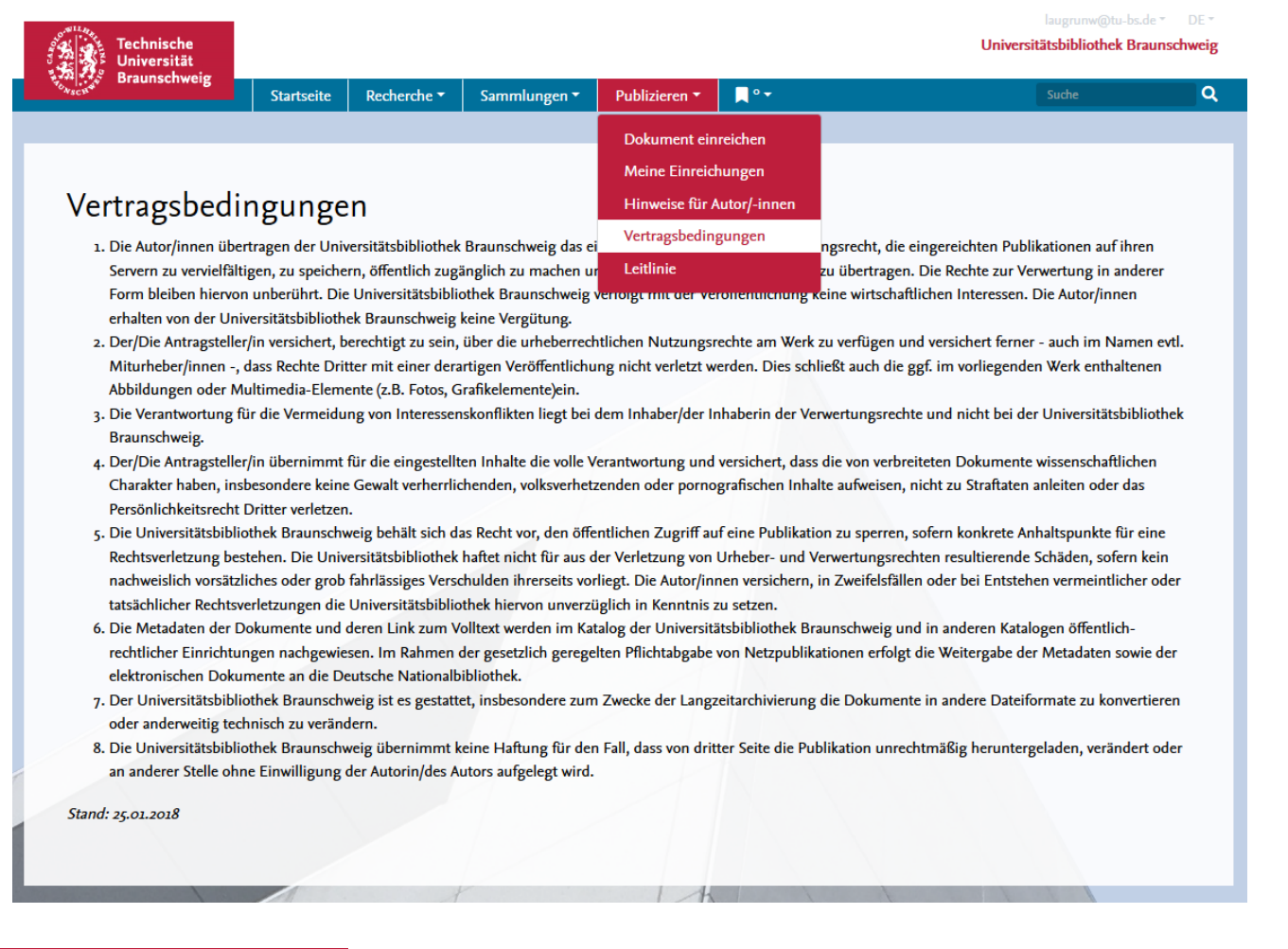

- für jede neue Publikation muss der Nutzungsvertrag der UB unterzeichnet werden
- PDF des Nutzungsvertrags runterladen, durchlesen und wenn alles passt, unterschrieben zurück an die UB (https://publikationsserver.tu[braunschweig.de/content/publish/deposit](https://publikationsserver.tu-braunschweig.de/content/publish/deposit-single.pdf)single.pdf)
- weitere Hinweise gibt es unter den Punkten "Hinweise für Autor/-innen" und "Leitlinie"

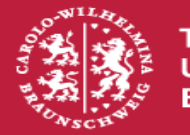

# **Anleitung für das Publizieren im institutionellen Repositorium der TU BS Neue Einreichung**

- für eine neue Publikation geht man auf "Dokument einreichen"
- im ersten Auswahlkästchen wählt man dann den Publikationstyp "Forschungsdaten"
- das zweite Kästchen wird leer gelassen

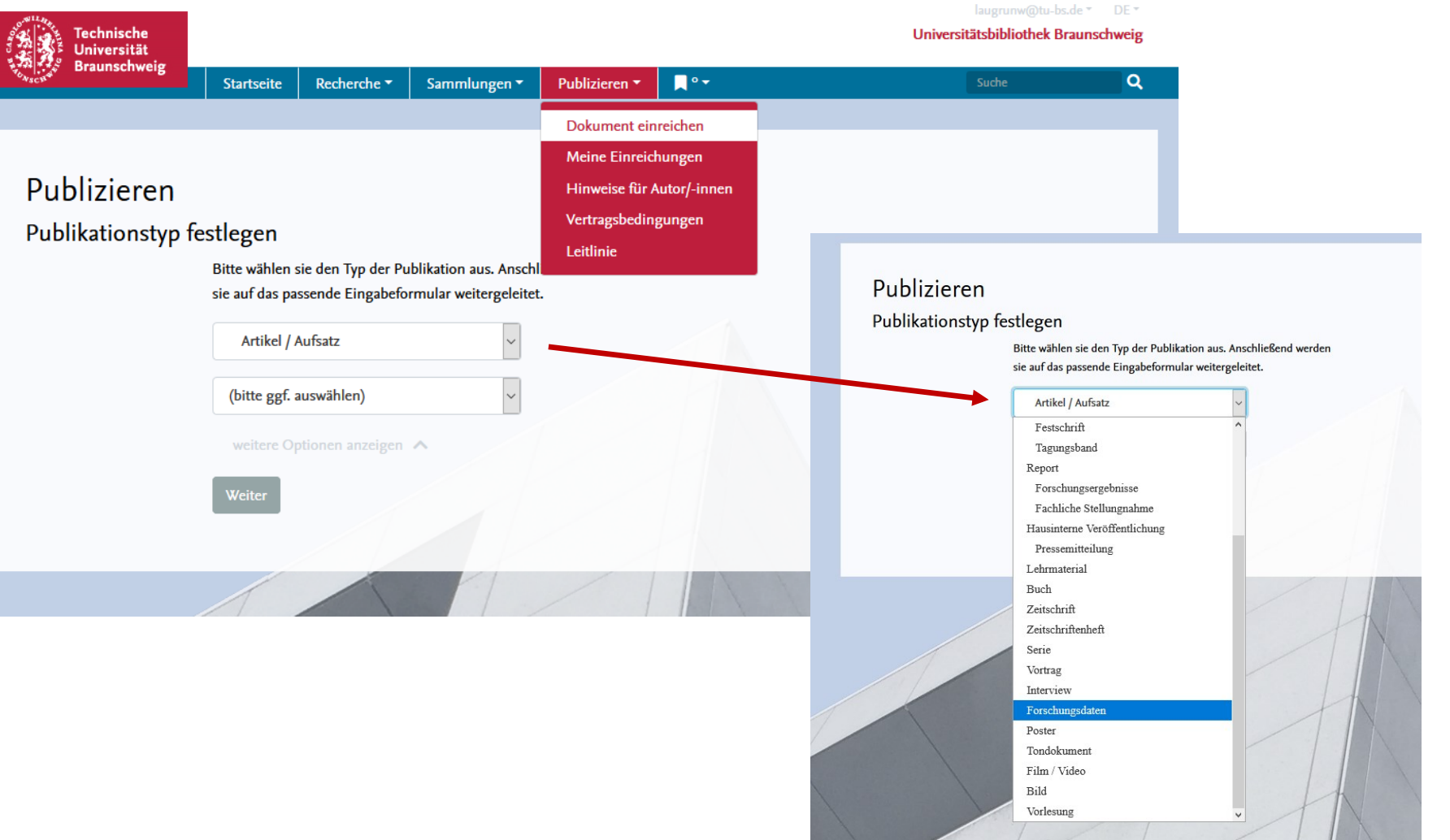

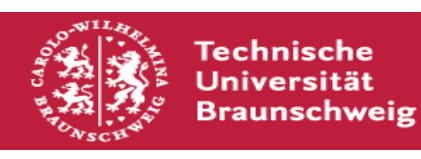

## **Anleitung für das Publizieren im institutionellen Repositorium der TU BS Metadatenabfrage**

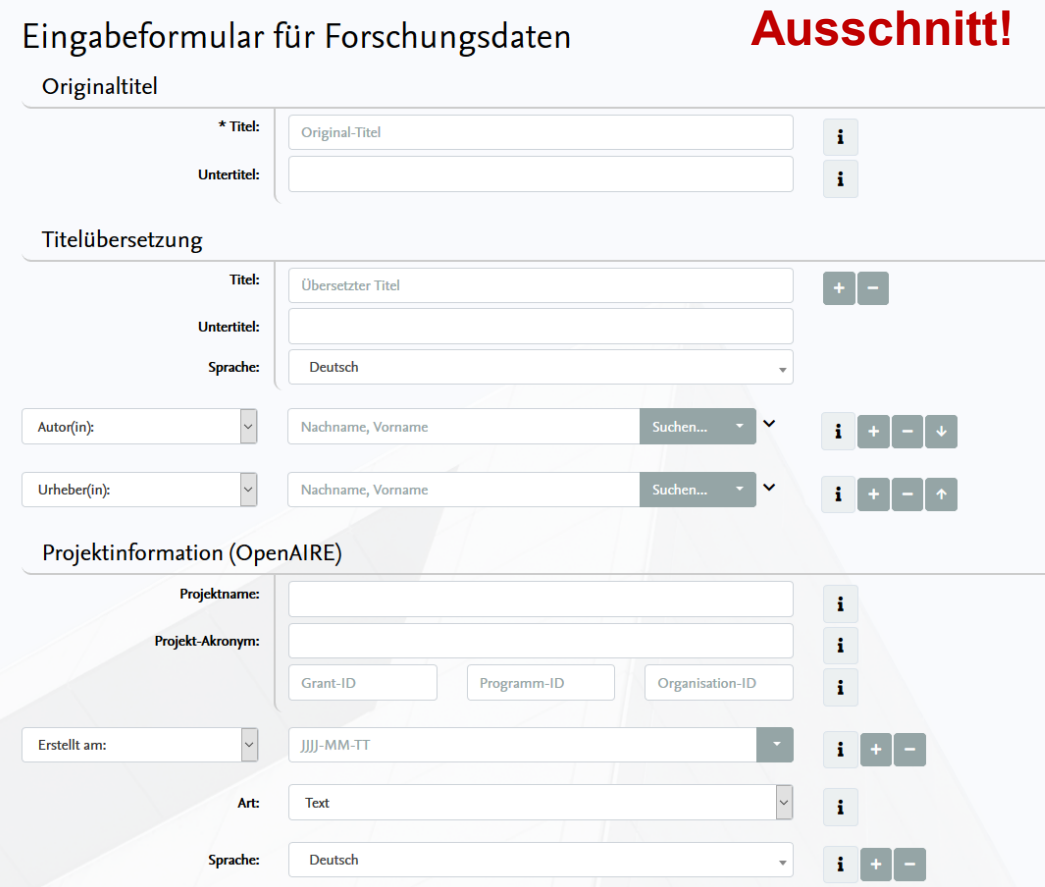

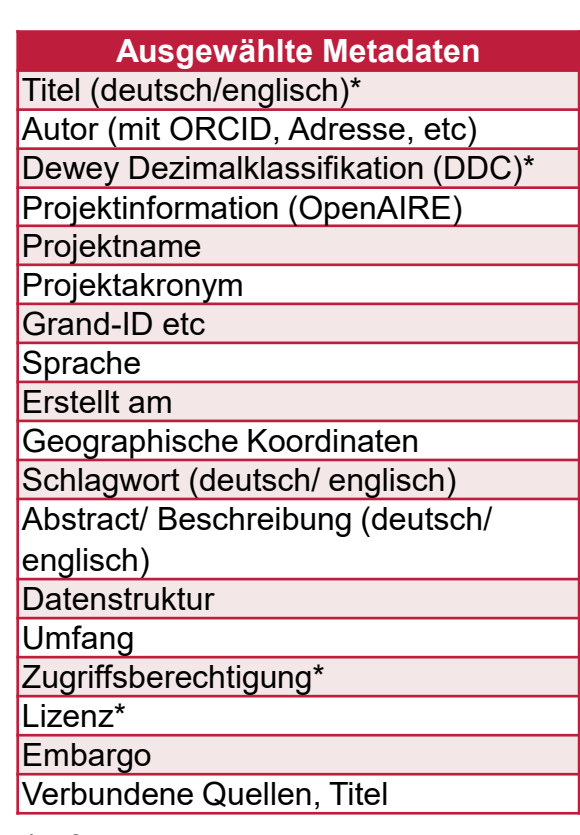

\* Pflichtangaben

- diverse Metadaten werden abgefragt
- je präziser diese angegeben werden, desto mehr verbessert sich die Auffindbarkeit & Nachnutzbarkeit der Daten
- neben Infos wie dem Titel, Kontaktdaten des Autors, oder Kurzbeschreibung des Datensatzes sind auch die Vergebung einer Lizenz und Angaben zur Zugriffsberechtigung sehr wichtig
- es empfiehlt sich zu den hier eher administrativen Metadaten eine README-Datei mit weiterführenden, beschreibenden Metadaten (z.B. mit Infos zum Versuchsaufbau) mit dem Datensatz zu publizieren

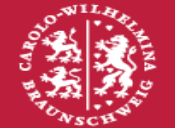

Technische Universität **Braunschweig**  **ACHTUNG:** Eine einmal vergebene Lizenz kann nicht wirksam zurückgezogen werden!

## **Anleitung für das Publizieren im institutionellen Repositorium der TU BS Dateien hochladen & abwarten**

- die gewünschten Dateien werden hochgeladen
- bei vielen Dokumenten empfiehlt es sich gezippte Ordner zu erstellen
- nachdem alles zur Zufriedenheit angegeben und hochgeladen ist, überprüft ein Mitarbeiter der UB die **Einreichung**
- Unter "Publizieren"  $\rightarrow$  "Meine Einreichungen" kann der Status der Einreichung jederzeit eingesehen werden
- im "Eingereicht"-Zustand kann der Datensatz und alle Angaben noch geändert werden

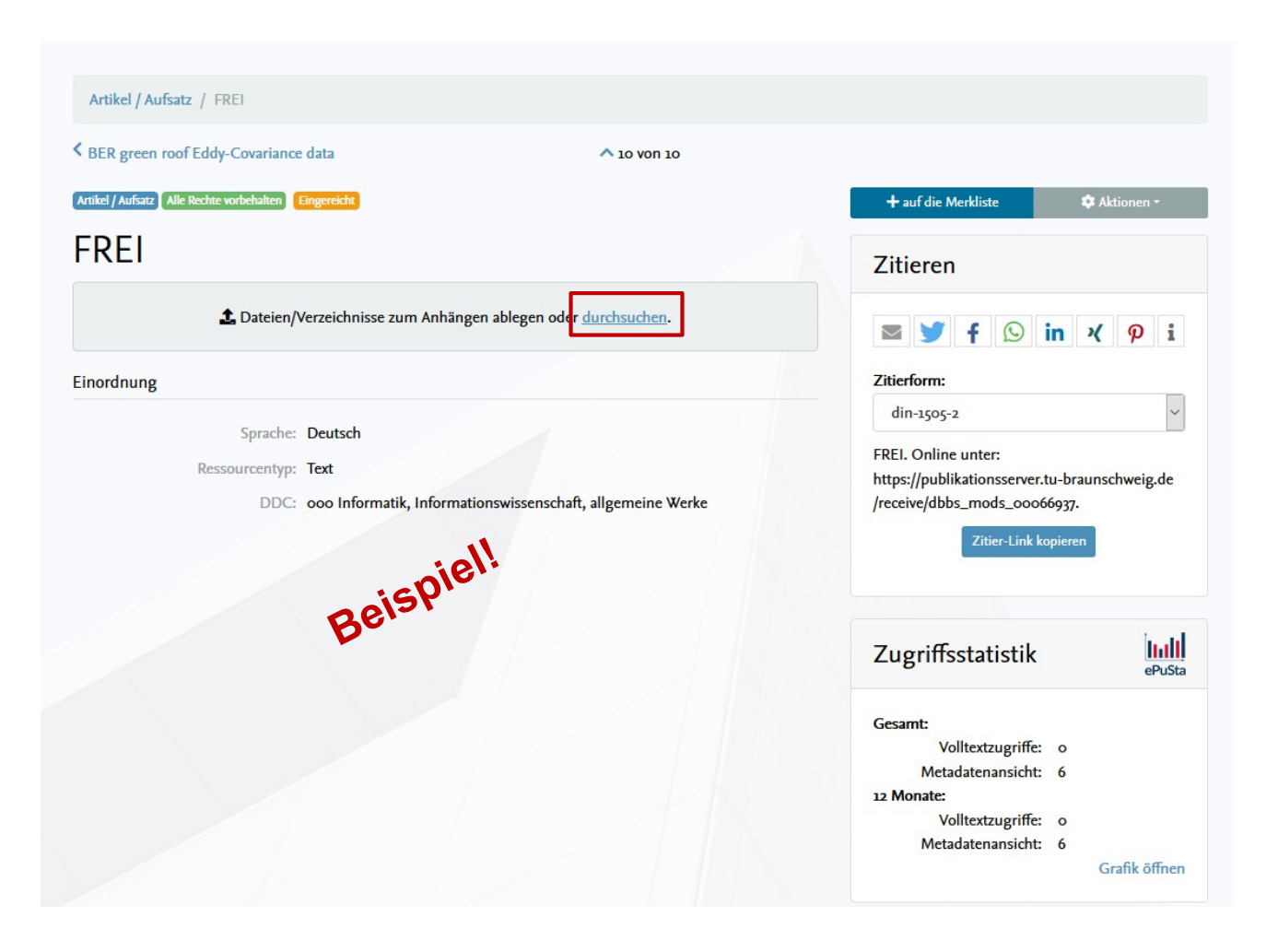

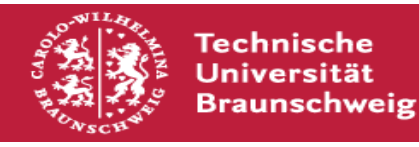

## **Exkurs: Institutionelle Repositorium der TU BS Fertig!**

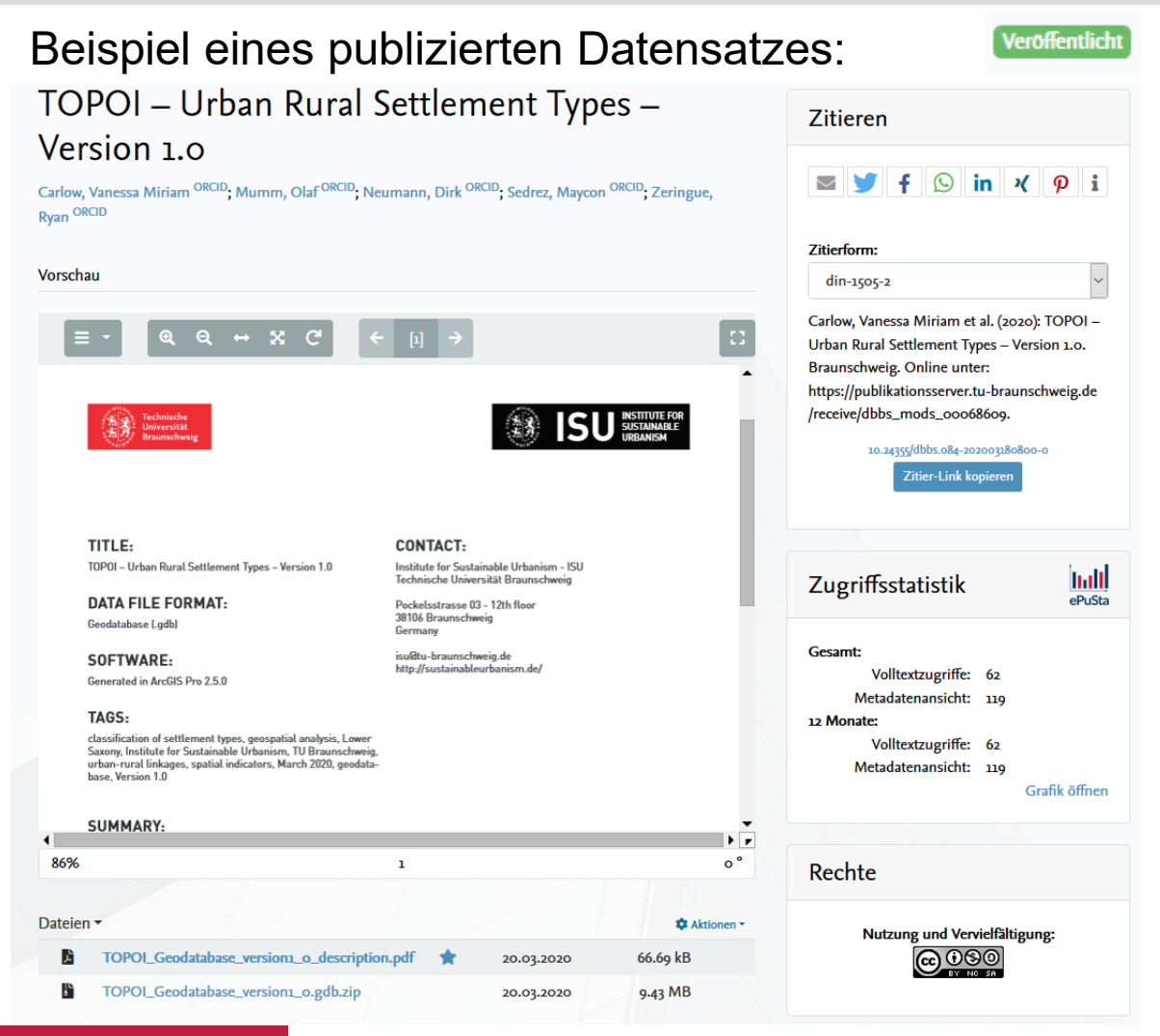

- wenn alles in Ordnung ist, wird der Datensatz veröffentlicht (auf Wunsch mit DOI)
- Bei großen Datenmengen können UB-Mitarbeiter das Einreichen übernehmen

Haben Sie noch Fragen oder wollen mehr zum Thema Forschungsdatenmanagement wissen? Wir beraten Sie gern! [forschungsdaten@tu-braunschweig.de](mailto:forschungsdaten@tu-braunschweig.de)

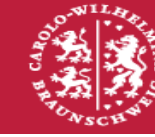

**Universitätsbibliothek Braunschweig**